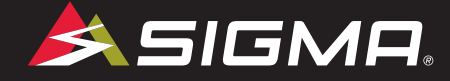

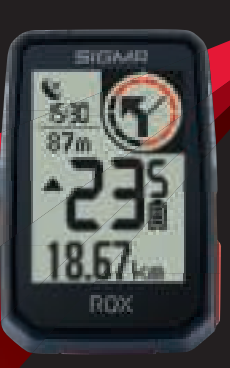

 $ROX$ <sub>2.0</sub> SHORT MANUAL

 $\overline{\bigcirc}$ 

VIDEOS & COMPLETE MANUAL AT

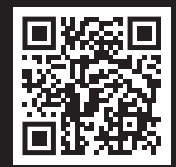

 $\bigoplus$ 

 $\overline{4}$ 

# **REMARKS**

- **EN** This manual is a quick guide. You can access the detailed instructions by following this link:
- **DE Bei dieser Anleitung handelt es sich um eine Kurzanleitung.** Die ausführliche Anleitung erreichen Sie, indem Sie diesem Link folgen:

⊕

⊕

- **FR** Ce manuel est une version abrégée. Vous trouverez la version complète sous le lien suivant :
- **IT** La presente guida è una versione ridotta. La guida completa è disponibile al seguente link:
- Este manual es sólo una quía rápida. El manual detallado está a tu disposición en este enlace:
- $\n **INL**\n **D**$  Dit is een beknopte handleiding. De uitgebreide handleiding kunt u inzien via deze link:
- **PL** Niniejsza instrukcja jest instrukcja skróconą. Instrukcia szczegółowa jest dostepna pod tym linkiem:
- Toto je stručný návod k obsluze. Návod v úplném znění najdeš pod tímto odkazem:

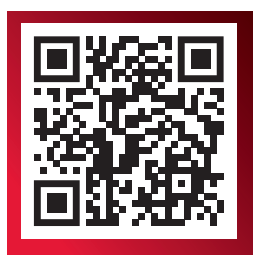

#### goto.sigmasport.com/rox2-0

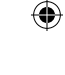

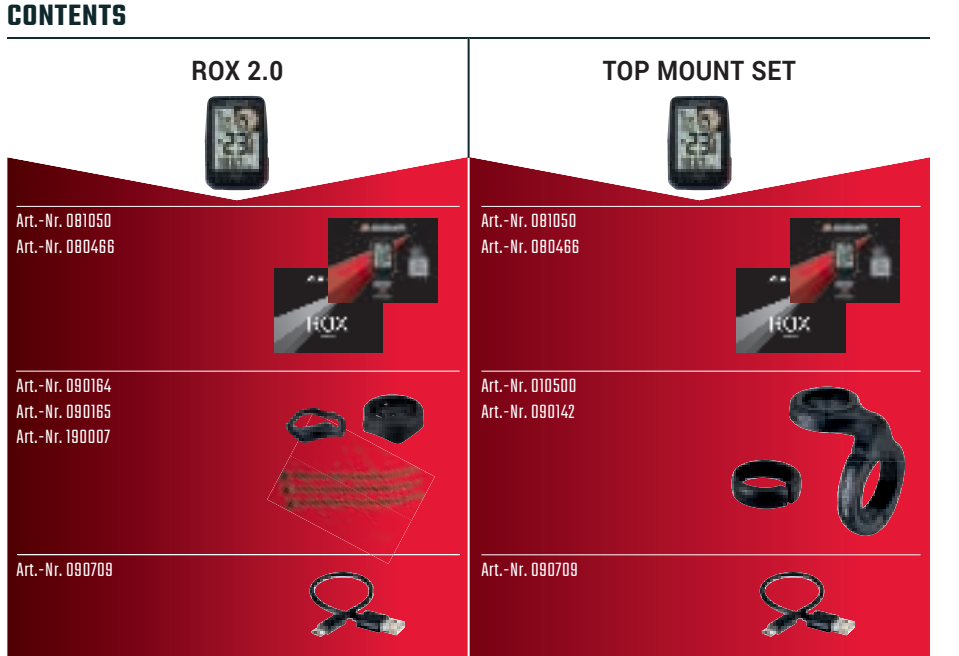

 $\bigoplus$ 

 $\bigoplus$ 

# **INSTALLATION**

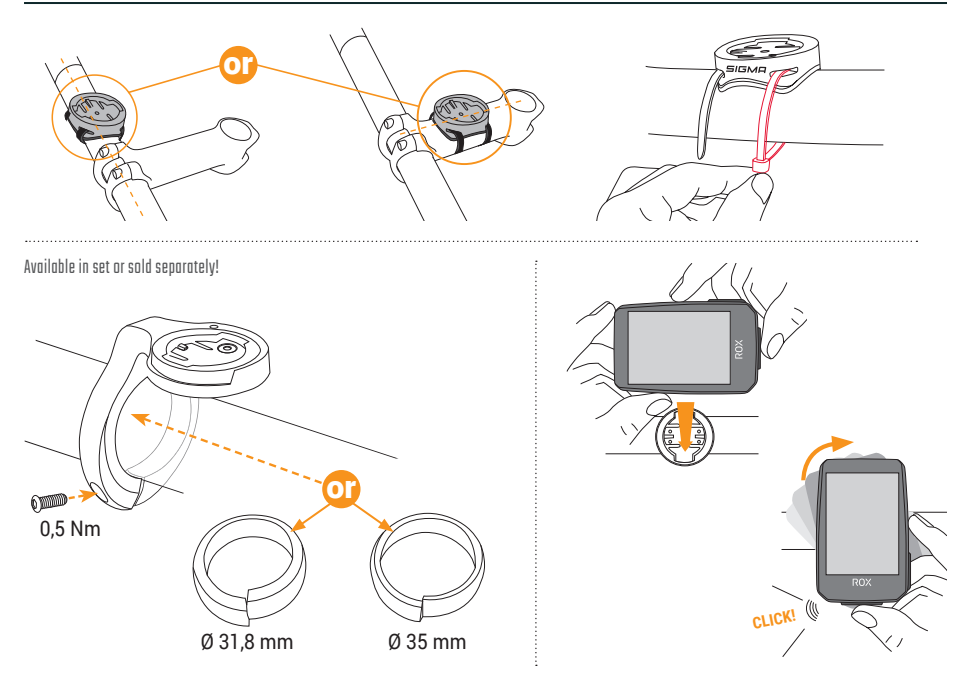

 $\bigoplus$ 

◈

# **BUTTON FUNCTIONS**

#### EN

#### **START/STOP/MENU** Button  $\mathbf{1}$

- Start training
- Stop training
- $-$  Confirm input
- One menu level down
- Switch on the device (press for 3s)

#### **Press and hold button:**

– Open and close menu

# **PLUS** Button **12**

- One page forward
- Increase value

#### **Press and hold button:**

– Save and reset training values

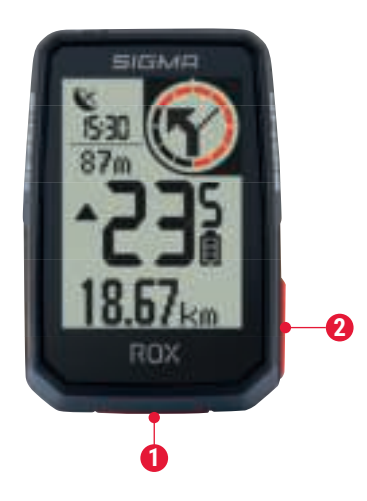

⊕

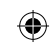

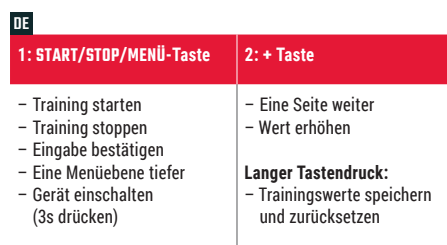

#### **Langer Tastendruck:**

– Menü öffnen und schließen

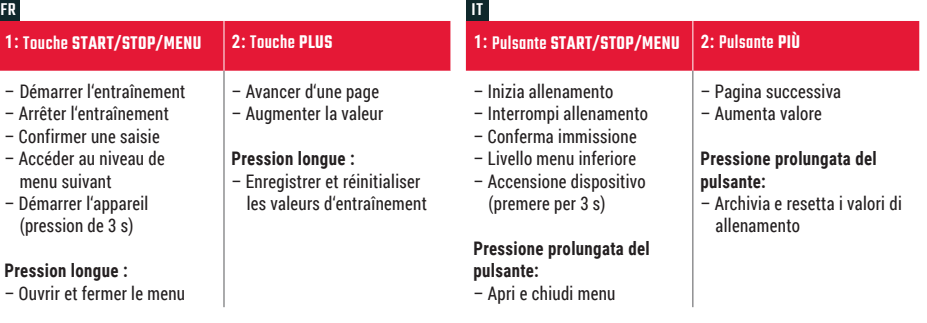

 $\bigoplus$ 

 $\bigoplus$ 

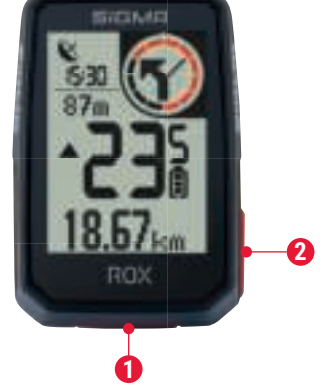

 $\bigoplus$ 

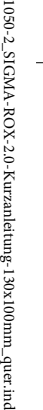

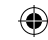

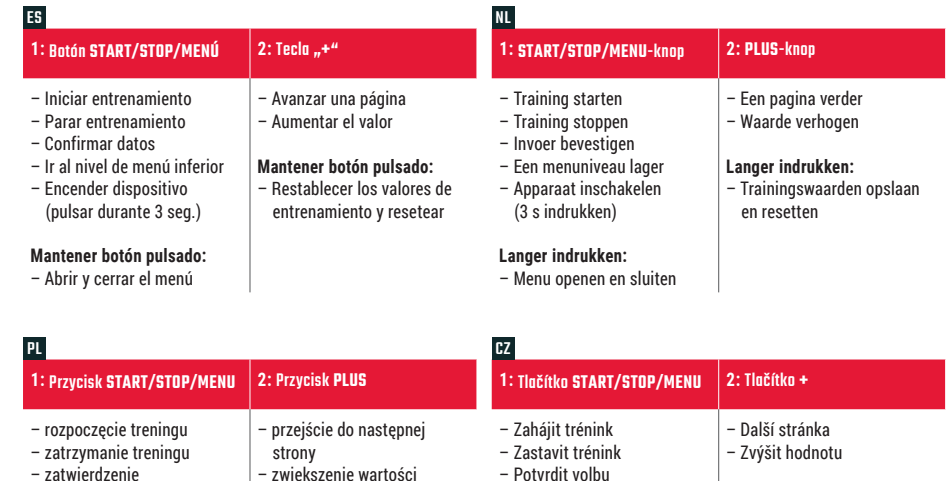

♠

- zatwierdzenie wprowadzonych danych
- – przejście do kolejnego poziomu menu
- – włączenie urządzenia (naciśnij i przytrzymaj przez 3 sek.)

#### **Dłuższe naciśnięcie przycisku:**

– otwarcie i zamknięcie menu

– zwiększenie wartości

#### **Dłuższe naciśnięcie przycisku:**

– zapisywanie i resetowanie wartości treningu

# **Dlouhé stisknutí tlačítka:**

– O jednu úroveň níž – Zapnout zařízení (přidržet 3 s)

– Otevřít a zavřít menu

#### **Dlouhé stisknutí tlačítka:**

⊕

– Uložení a resetování tréninkových hodnot

# **FIRST START**

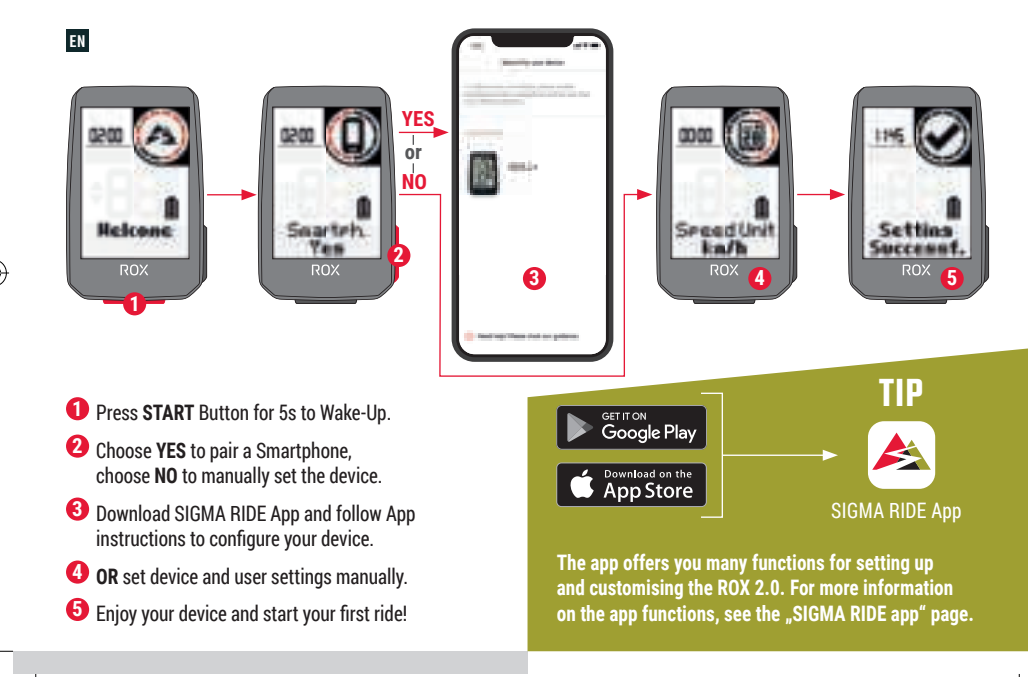

⊕

◈

DE **1.** Die **START**-Taste zur Aktivierung für 5 s gedrückt halten. **2.** Für die Kopplung mit einem Smartphone **JA** wählen, für die manuelle Geräteeinstellung **NEIN 3.** Die App SIGMA RIDE herunterladen und das Gerät anhand der Anleitung aus der App konfigurieren. 4. ODER die Geräte- und Benutzereinstellungen manuell vornehmen**. 5.** Und nun viel Spaß mit dem Gerät und der ersten Fahrt! **TIPP:** Die APP bietet Ihnen viele Funktionen zum einstellen und individualisieren des ROX 2.0. Für weitere Informationen zu den Funktionen der App siehe Seite "SIGMA RIDE App".

IT **1.** Per l'attivazione tieni premuto il pulsante **START** per 5 s. **2.** Per l'accoppiamento a uno smartphone seleziona **SÌ**, per impostare manualmente il dispositivo seleziona **NO**. **3.** Scarica l'app SIGMA RIDE e configura il dispositivo seguendo le istruzioni dell'app. 4. OPPURE effettua manualmente le impostazioni del dispositivo e dell'utente. **5.** Buon divertimento con il dispositivo e la prima corsa! **CONSIGLIO:** l'APP offre molte funzioni per impostare e personalizzare il ROX 2.0. Maggiori informazioni sulle funzioni dell'app sono disponibili alla pagina "App SIGMA RIDE".

NL **1.** De **START**-knop voor het activeren gedurende 5 s ingedrukt houden. **2.** Kies **JA** voor de koppeling met een Smartphone, kies **NEE** voor de handmatige apparaatinstelling. **3.** Download de SIGMA RIDE app en configureer het apparaat aan de hand van de handleiding uit de app. 4. **OF** de instellingen van de apparaten en gebruikersinstellingen handmatig uitvoeren. **5.** En nu veel plezier met het apparaat en de eerste rit! **TIP:** de app biedt u vele functies voor het instellen en het individualiseren van de ROX 2.0. Raadpleeg de pagina "SIGMA RIDE App" voor meer informatie over de functies van de app.

FR **1.** Maintenez la touche **START** enfoncée pendant 5 s pour l'allumer. **2.** Sélectionnez **OUI** pour la connexion avec un Smartphone et **NON** pour le réglage manuel de l'appareil. **3.** Téléchargez l'application SIGMA RIDE et configurer l'appareil en suivant les instructions de l'app. 4. OU effectuez manuellement les réglages de l'appareil et de l'utilisateur. **5.** Et maintenant, il ne vous reste plus qu'à profiter de votre appareil et de votre première sortie! Astuce : l'application offre de nombreuses fonctions pour le réglage et la personnalisation de votre ROX 2.0. Pour plus d'informations sur les fonctions de l'application, voir la page "Application SIGMA RIDE".

ES **1.** Mantén pulsada la tecla **START** durante 5 segundos para encenderlo. **2.** Para enlazarlo y configurarlo con un smartphone, selecciona **SÍ**. Si quieres configurarlo manualmente, selecciona **NO**. **3.** Descárgate la app SIGMA RIDE y configura el dispositivo siguiendo las instrucciones de la propia app. **4. TAMBIÉN** puedes efectuar manualmente los ajustes del dispositivo y de usuario. **5.** ¡Y ahora a disfrutar de tu equipo y de tu primera salida con él! **CONSEJO:** la APP te da muchas opciones para configurar y personalizar tu ROX 2.0. Encontrarás más información sobre las funciones de la app en la página "SIGMA RIDE App".

⊕

PL 1. W celu aktywacji naciśnij i przytrzymaj przez 5 sekund przycisk **START** 2. Połączenie ze smartfonem następuje po wybraniu TAK, reczne wprowadzenie ustawień urządzenia iest możliwe po wybraniu NIE. **3.** Pobierz aplikacie SIGMA RIDE i skonfiguruj urządzenie zgodnie z instrukcjami w aplikacji. **4. ALBO** ręcznie wprowadź ustawienia urządzenia i użytkownika. **5.** Teraz pozostaje nam tylko życzyć szerokiej drogi! **PORADA:** Aplikacia zawiera liczne funkcje umożliwiające wprowadzanie ustawień i indywidualizacie urządzenia ROX 2.0. Więcej informacji na temat funkcii aplikacii możesz znaleźć na stronie "SIGMA RIDE App".

 $\overline{M}$  1. Stiskni tlačítko START a přidrž 5 sekund. 2. Pro připojení ke smartphonu vyber ANO, pro manuální nastavení zařízení vyber NE. 3. Stáhni si aplikaci SIGMA RIDE a zařízení nastav podle návodu v aplikaci. 4. NEBO nastav zařízení a uživatelské volby manuálně. **5.** Teď už si zařízení jen užívej a pořádně si vychutnej první jízdu!

TIP: Aplikace nabízí spoustu funkcí pro individuální nastavení ROX 2.0. Další informace ohledně funkcí nalezneš v aplikaci "SIGMA RIDE App".

€

◈

# **TRAINING**

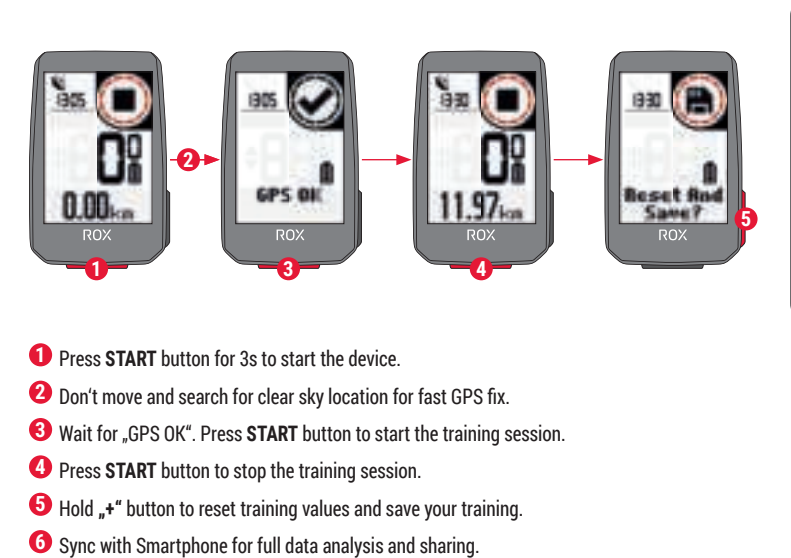

 $\bigoplus$ 

⊕

- **1** Press **START** button for 3s to start the device.
- **2** Don't move and search for clear sky location for fast GPS fix.
- **3** Wait for "GPS OK". Press START button to start the training session.
- **4** Press **START** button to stop the training session.
- **5** Hold **"+"** button to reset training values and save your training.
- 

SIGMA RIDE App

⊕

**6**

 $\overline{a}$ 

freiem Himmel suchen und diesen nicht mehr verändern. **3.** Die Meldung "GPS OK" abwarten. Zum Start des Trainings **START** drücken. **4.** Zum Beenden des Trainings erneut die **START**-Taste drücken. **5.** Die Taste **"+"** gedrückt halten, um die Trainingswerte zurückzusetzen und das Training zu speichern. **6.** Synchronisation mit dem Smartphone durchführen. Nun können die Daten analysiert und geteilt werden. IT **1.** Per avviare il dispositivo, tieni premuto il pulsante **START** per 3 s. **2.** Per localizzare velocemente il segnale GPS, cerca una posizione all'aperto e non modificarla più. 3. Attendi la notifica "GPS OK". Per avviare l'allenamento premi **START**. **4.** Per terminare l'allenamento premi di nuovo il pulsante **START**. **5.** Per resettare i valori di allenamento e archiviare l'allenamento tieni premuto il pulsante "**+**". **6.** Effettua la sincronizzazione con lo smartphone. Quindi puoi analizzare e condividere i dati. NL **1.** Houd om het apparaat te starten de **START**-knop gedurende 3 s ingedrukt. **2.** Om het GPS-signaal snel te lokaliseren, naar een locatie onder een open hemel zoeken en deze niet meer wijzigen. **3.** Wacht op de melding "GPS OK". Druk op **START** om de training te starten. **4.** Druk om de training te beëindigen opnieuw op de **START**-knop. **5.** Houd de knop "**+**" ingedrukt, om de trainingswaarden te resetten en de training op te slaan. **6.** Voer de synchronisatie met de smartphone door. Nu kunnen de data worden geanalyseerd en gedeeld. dégagé et arrêtez de bouger. **3.** Attendre le message "GPS OK". Appuyez sur **START** pour démarrer l'entraînement. **4.** Appuyez à nouveau sur **START** pour arrêter l'entraînement. **5.** Maintenez la touche "**+**" enfoncée pour réinitialiser les valeurs d'entraînement et enregistrer l'entraînement. **6.** Procédez à la synchronisation avec le Smartphone. Il est alors possible d'analyser et de partager les données. ES **1.** Para encender el dispositivo, mantén pulsada la tecla **START** durante 3 segundos. **2.** Para recibir rápidamente la señal del GPS deberás estar en un lugar a cielo abierto y no moverte. **3.** Espera hasta que aparezca el mensaje "GPS OK". Para comenzar a registrar el entrenamiento, pulsa **START**. **4.** Para terminar el registro del entrenamiento, vuelve a pulsar **START**. **5.** Mantén pulsada la tecla "**+**" para guardar los datos del entrenamiento y luego resetear el dispositivo. **6.** Completa la sincronización con tu smartphone. Una vez terminada, podrás intercambiar los datos sin problemas. PL 1. W celu uruchomienia urządzenia naciśnij i przytrzymaj przez 3 sekundy przycisk **START**. **2.** Aby szybko zlokalizować sygnał GPS, poszukaj na zewnątrz miejsca pod gołym niebem i nie zmieniaj go **3.** Poczekaj, aż pojawi się komunikat "GPS OK". Naciśnij przycisk **START**, aby rozpocząć trening. 4. Aby zakończyć trening, ponownie naciśnii przycisk **START**. **5.** Naciśnij i przytrzymaj przycisk "**+**", aby zresetować wartości treningu i zapisać trening. **6.** Przeprowadź synchronizację ze smartfonem. Teraz możesz analizować i udostępniać dane.

DE **1.** Zum Starten des Geräts die **START**-Taste für 3 s gedrückt halten. **2.** Um das GPS-Signal rasch zu lokalisieren, nach einem Standort unter

 $\overline{\bm{Y}}$  1. Pro spuštění zařízení stiskni a podrž 3 sekundy tlačítko START. 2. Pro rychlé vyhledání GPS signálu si najdi nějaké místo pod širým nebem a zůstaň na něm stát. 3. Vyčkej na zprávu "GPS OK". Pro spuštění tréninku sitskni tlačítko START. 4. Pro ukončení tréninku znovu stiskni tlačítko START. **5.** Pro vynulování údajů a uložení tréninku stiskni tlačítko "**+". 6.** Proveď synchronizaci se smartphonem. Nyní můžeš data analyzovat a sdílet.

FR **1.** Maintenez la touche **START** enfoncée pendant 3 s pour démarrer l'appareil. **2.** Pour localiser rapidement le signal GPS, cherchez un endroit

◈

# **MENU OVERVIEW**

#### MAIN MENU

EN

- **1** Hold **START** button, when training is **NOT started**.
- **2** You have access to the main menu with all the functions of the ROX 2.0.

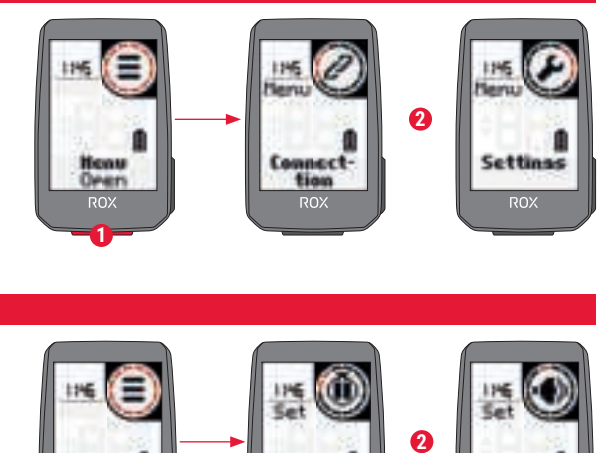

 $\bigoplus$ 

#### SHORT CUT MENU

DE **HAUPTMENÜ**

- **1** Hold **START** button, when training is **active or in auto pause**.
- **2** You can edit the most important settings during training.

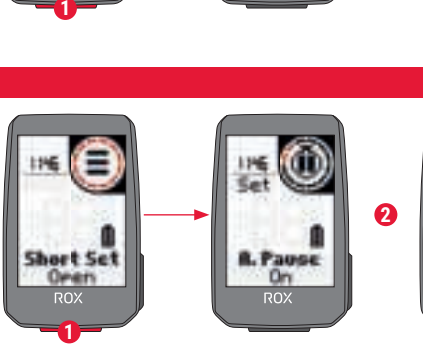

FR **MENU PRINCIPAL**

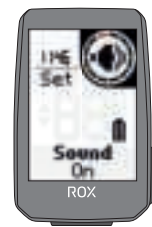

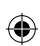

#### DE **HAUPTMENÜ**

**1.** Die **START**-Taste gedrückt halten, während **NOCH KEIN** Training gestartet wurde. **2.** Sie haben Zugriff auf das Hauptmenü mit allen Funktionen des ROX 2.0.

#### **KURZMENÜ**

**1.** Die **START**-Taste gedrückt halten, während ein Training **läuft oder während einer automatischen Pause**. **2.** Die wichtigsten Einstellungen lassen sich auch während des Trainings ändern.

### IT **MENU PRINCIPALE**

**1.** Tieni premuto il pulsante **START, PRIMA** di avviare l'allenamento. **2.** Hai accesso al menu principale con tutte le funzioni del ROX 2.0.

#### **MENU RAPIDO**

**1.** Tieni premuto il pulsante **START durante l'allenamento o durante una pausa automatica. 2.** Puoi modificare le impostazioni principali anche durante l'allenamento.

## NL **HOOFDMENU**

**1.** Houd de **START**-knop ingedrukt, terwijl er **NOG GEEN** training is gestart. **2.** U heeft toegang tot het hoofdmenu met alle functies van de ROX 2.0.

#### **SNELMENU**

**1.** Houd de **START**-knop ingedrukt, terwijl een **training loopt of tijdens een automatische pauze**. **2.** De belangrijkste instellingen kunnen tijdens de training worden gewijzigd.

#### FR **MENU PRINCIPAL**

**1.** Maintenez la touche **START** enfoncée lorsqu'**AUCUN** entraînement n'a **ENCORE** été démarré. **2.** Vous accédez au menu principal avec toutes les fonctions du ROX 2.0.

#### **MENU ABRÉGÉ**

<mark>⊕</mark>

**1.** Maintenez la touche **START** enfoncée lorsqu'un entraînement est en cours ou **pendant une pause automatique. 2.** Les principaux réglages peuvent être modifiés pendant l'entraînement.

#### ES **MENÚ PRINCIPAL**

**1.** Mantén pulsada la tecla **START ANTES** de empezar el entrenamiento.

**2.** Ahora tendrás acceso al menú principal con todas las funciones del ROX 2.0.

#### **MENÚ ABREVIADO**

**1.** Mantén pulsada la tecla **START DURANTE el entrenamiento o cuando se haya pausado automáticamente**. **2.** Los ajustes más importantes los puedes configurar también durante el entrenamiento.

⊕

### PL **MENU GŁÓWNE**

**1.** Naciśnii i przytrzymaj przycisk **START, ZANIM** zostanie rozpoczęty trening. **2.** Teraz możliwy jest dostęp do menu głównego z wszystkimi funkcjami urządzenia ROX 2.0.

#### **MENU SKRÓCONE**

**1.** W trakcie **treningu lub automatycznej pauzy naciśnij i przytrzymaj przycisk START. 2.** Najważniejsze ustawienia możesz modyfikować również w trakcie treningu.

# CZ **HLAVNÍ MENU**

**1.** Přidrž stisknuté tlačítko **START** ještě předtím, **NEŽ SPUSTÍŠ TRÉNINK**. **2.** Nyní máš přístup k hlavnímu menu se všemi funkcemi zařízení ROX 2.0.

ZKRÁCENÉ MENU 1. Přidrž stisknuté tlačítko START při probíhajícím tréninku nebo při automatické pauze. 2. Nejdůležitější nastavení lze měnit i během tréninku.

€

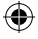

 $\overline{5}$ 

09:11:46

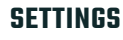

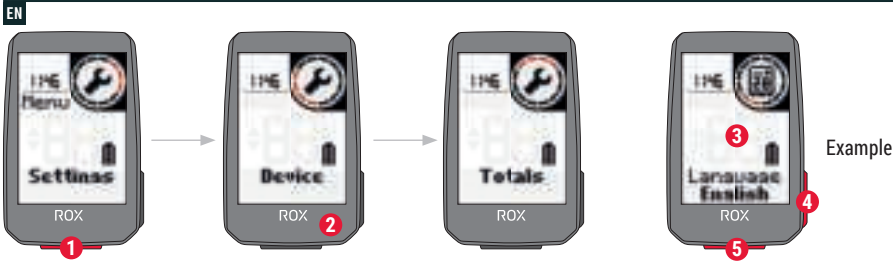

⊕

 $\bigoplus$ 

- **1** Choose **Settings** in main menu to set the device.
- **2** You can edit Device settings and Totals.
- **3** Choose a setting you want to edit and press **START** button to set.
- **4** Press **"+"** button to increase a value or to toggle through options. **O** Choose Settin<br> **O** You can edit D<br> **Choose a setting START** button<br> **O** Press "+" button<br>
through option<br> **O** Use the App to<br> **O** Use the App to<br>
your firmware.
- **5** Press START button to confirm the settings
- **6** Use the App to set your training views.
- **7** Use the App or SIGMA DATA CENTER to update

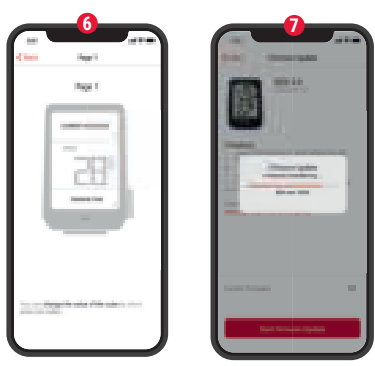

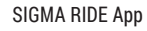

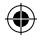

**DE** 1. Zum Einrichten des Geräts im Hauptmenü "Einstellungen" wählen. **2.** Hier können Geräteeinstellungen und Gesamtwerte bearbeitet werden. **3.** Die zu ändernde Einstellung auswählen und zur Festlegung die **START**-Taste drücken. **4.** Mit der Taste **"+"** kann man einen Wert erhöhen oder zwischen Optionen umschalten. **5.** Zur Bestätigung der Einstellungen **START** drücken. **6.** Mit der App können Trainingsansichten festgelegt werden. **7.** Zum Update der Firmware kann man die App oder das SIGMA DATA CENTER verwenden.

IT **1.** Per impostare il dispositivo, nel menu principale seleziona **"Impostazioni"**. **2.** Qui puoi elaborare le impostazioni del dispositivo e i valori totali. **3.** Seleziona l'impostazione da modificare e per definirla premi il pulsante **START**. **4.** Con il pulsante **"+"** puoi aumentare un valore o passare da un'opzione all'altra. **5.** Per confermare le impostazioni premi **START** 6. Con l'app puoi definire le visualizzazioni allenamento. **7.** Per aggiornare il firmware puoi usare l'app o il SIGMA DATA CENTER

NL **1.** Kies voor het instellen van het apparaat **"Instellingen"** in het hoofdmenu. **2.** Hier kunnen apparaatinstellingen en totaalwaarden worden bewerkt. **3.** Kies de te wijzigen instelling en druk voor het vastleggen op de **START**-knop. **4.** Met de knop **"+"** kan men een waarde verhogen of tussen opties schakelen. **5.** Druk op **START** om de instellingen te bevestigen. **6.** Met de app kunnen trainingsweergaven worden vastgelegd. **7.** Om de firmware te updaten kan men de app of het SIGMA DATA CENTER gebruiken.

**FR 1.** Sélectionnez "Réglages" dans le menu principal pour configurer l'appareil. **2.** Les paramètres de l'appareil et les valeurs totales peuvent être édités ici. **3.** Sélectionnez le réglage à modifier et appuyer sur **START** pour le modifier. 4. La touche "+" permet d'augmenter une valeur ou de basculer entre plusieurs options. **5.** Appuyez sur **START** pour confirmer les réglages. 6. L'app permet de définir les aperçus des entraînements. **7.** L'application ou le SIGMA DATA CENTER peuvent être utilisés pour mettre le Firmware à jour.

**ES 1.** Para configurar el dispositivo, selecciona "Ajustes" en el menú principal. **2.** Aquí podrás editar los ajustes del dispositivo y los valores principales. **3.** Selecciona el ajuste a modificar y presiona **START** para hacerlo. **4.** Con la tecla **"+"** podrás aumentar un valor o pasar de una opción a otra. **5.** Pulsa **START** para confirmar todos los ajustes. **6.** La ann te nermite configurar diferentes vistas de entrenamiento. **7.** Para actualizar el firmware puedes usar la app o acceder al DATA CENTER de SIGMA.

◈

PL 1. W celu przygotowania urządzenia do pracy w menu głównym wybierz **"Ustawienia"**. **2.** W tym miejscu możesz edytować ustawienia urządzenia i wartości łączne. 3. Wybierz edytowane ustawienie i naciśnii przycisk **START** w celu wprowadzenia wartości. **4.** Za pomocą przycisku **"+"** możesz zwiększyć wartość lub przełączać się pomiędzy opcjami. **5.** W celu zatwierdzenia ustawień naciśnij przycisk START. 6. Za pomocą aplikacji możesz wprowadzać widoki treningów. **7.** Aktualizację oprogramowania możesz przeprowadzić za pomocą aplikacji lub SIGMA DATA CENTER.

**DZ** 1. Pro nastavení zařízení vyber v hlavním menu položku "Nastavení". 2. Tady můžeš provádět nastavení zařízení a upravovat obecné údaje. 3. Vyber položku nastavení, kterou chceš změnit, a potvrď tlačítkem START. 4. Tlačítkem "+" můžeš hodnotu zvýšit nebo přepínat mezi možnostmi. **5.** Pro potvrzení nastavení stiskni START. 6. V aplikaci lze provádět nastavení tréninkových obrazovek. 7. K aktualizaci firmware můžeš použít aplikaci nebo SIGMA DATA CENTER.

# **E-BIKE CONNECTION**

EN

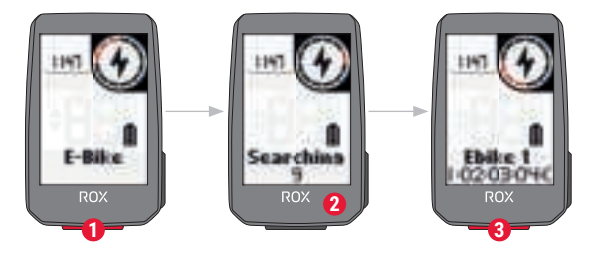

 $\bigoplus$ 

 $\bigoplus$ 

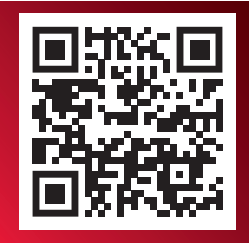

Check QR Code for compatible eBIKEs goto.sigmasport.com/rox2-0-ebike

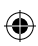

**1** Choose **Main Menu > Connection > E-Bike** to pair a new E-Bike or manage paired Bike.

- **2** Make sure that E-Bike is switched on!
- **3** Press **START** button to pair E-Bike.

DE **1. Hauptmenü > Verbindung > E-Bike** wählen, um ein neues E-Bike zu koppeln oder gekoppelte Bikes zu verwalten. **2.** Das E-Bike muss dafür eingeschaltet sein! **3.** Zur Kopplung des E-Bikes **START** drücken.

FR **1.** Sélectionnez **MENU PRINCIPAL > CONNEXION > E-BIKE** pour connecter un nouvel E-Bike ou gérer les E-Bikes connectés. **2.** Pour cela l'E-Bike doit être allumé! **3.** Appuyez sur **START** pour connecter l'E-Bike.

IT **1.** Vai in **Menu principale > Collegamento > E-Bike**, per accoppiare una nuova e-bike o gestire le e-bike accoppiate. **2.** A tal fine la e-bike deve essere accesa! **3.** Per accoppiare la e-bike premi **START**. **rowerumelektryczny lub arazqdaci political strategoride Bike Strategoride Bike Strategoride Bike Strategoride Bike Strategoride START drücken.<br>
E-Bike muscle differences challen the energy description of the Strategoride** 

ES **1. Menú principal > Conectar > Seleccionar** e-Bike para enlazar una nueva bicicleta eléctrica o administrar bicis ya conectadas. **2.** Para ello, ¡la bici eléctrica deberá estar encendida! **3.** Para enlazar la bici, pulsa **START.**

⊕

NL **1. Hoofdmenu > Verbinding > E-bike** kiezen, om een nieuwe e-bike te koppelen of gekoppelde e-bikes te beheren. **2.** De E-Bike moet daarvoor zijn ingeschakeld! **3.** Druk op **START** om de E-Bike te koppelen.

**PL 1.** Wybierz Menu główne > Połączenie > E-bike, aby połączyć nowy rower elektryczny lub zarządzać połączonymi rowerami. **2.** Rower elektryczny musi być włączony! **3.** W celu połączenia<br>roweru elektrycznego paciśnii przycisk **START** 

07.04.2021 07.04.2021 09:11:4809:11:48  $\overline{M}$  1. Pro připojení nového e-biku nebo úpravu již připojených e-biků vyber možnost Hlavní menu > Připojení > E-Bike. **2.** E-bike musí být přitom zapnutý. **3.** Pro připojení e-biku stiskni **START**.

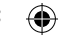

EN

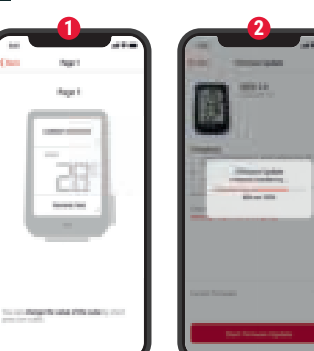

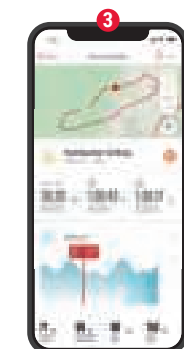

 $\bigoplus$ 

⊕

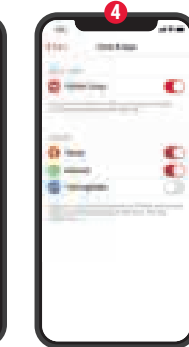

**1** Set Device and Training Views

- **2** Firmware Update
- **3** Analyze your training
- **4** Share your data

and many more...

**! TIP :** Check for Firmware Updates regularly. To access the changelog, follow this link:

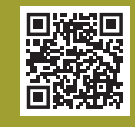

goto.sigmasport.com/ rox2-0-updates

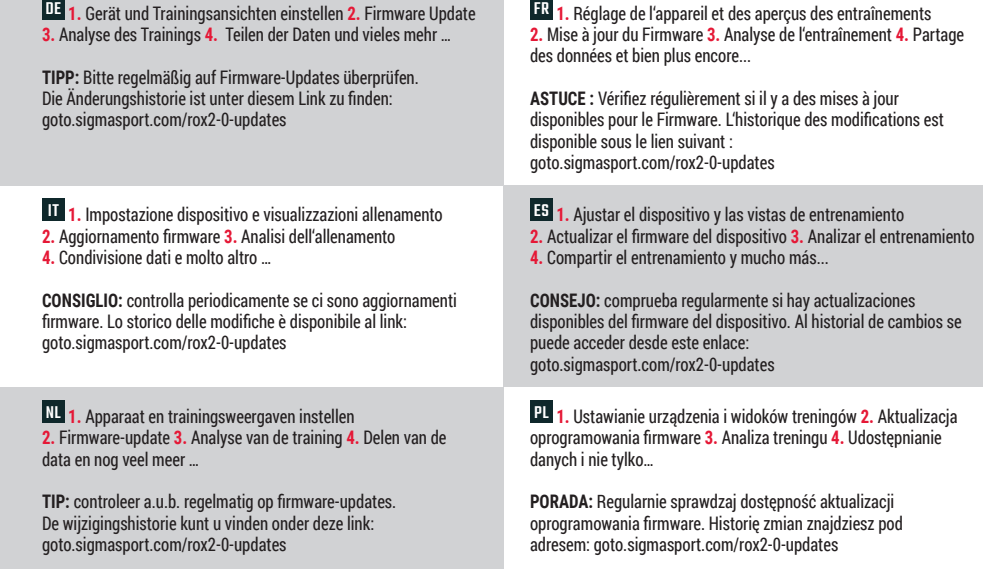

 $\bigoplus$ 

◈

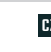

**17** 1. Nastavení zařízení a tréninkových obrazovek 2. Aktualizace firmware 3. Analýza tréninku 4. Sdílení dat a další možnosti ...

TIP: Pravidelně prováděj aktualizaci firmware. Historii změn firmwaru najdeš pod odkazem: goto.sigmasport.com/rox2-0-updates

 $\bigoplus$ 

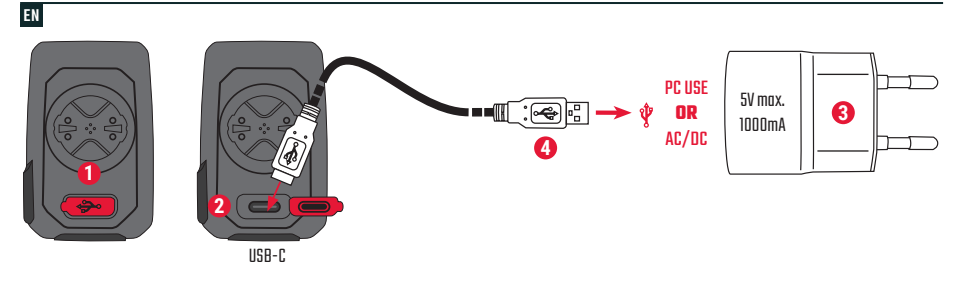

 $\bigoplus$ 

- **1** Open USB Cover.
- **2** Insert USB-C cable.
	- Check that the cable and port are dry!

**3** Charge with 5V max. 1000mA. **4** Connect to PC for data transfer. ⊕

**! IMPORTANT**: Please ensure that the USB cover is always closed before starting a training session.

07.04.2021 07.04.2021 09:11:5006:11:50 DE **1.** USB-Abdeckung öffnen. **2.** USB-C-Kabel einstecken. Kabel und Anschluss müssen dabei trocken sein! **3.** Bei 5 V und max. 1000 mA aufladen. **4.** Für die Datenübertragung an einen PC anschließen.

**WICHTIG:** Bitte stelle sicher dass das USB Cover immer geschlossen ist bevor du ein Training startest.

FR **1.** Retirez le cache du port USB. **2.** Connectez le câble USB-C. Le câble et le port doivent être secs ! **3.** Chargez avec une puissance de 5 V et max. 1000 mA. **4.** Connectez à un PC pour le transfert des données.

**IMPORTANT:** Assurez-vous que le cache du port USB soit toujours fermé avant d'utiliser l'appareil.

IT **1.** Rimuovi la copertura USB. **2.** Inserisci il cavo USB-C. Il cavo e l'attacco devono essere asciutti! Check that the cable and port are dry! **3.** Effettua la ricarica a 5 V e max. 1000 mA. **4.** Per la trasmissione dati, collegati a un PC.

**IMPORTANTE:** assicurati che la copertura USB sia sempre chiusa prima di iniziare un allenamento.

NL **1.** USB-deksel openen. **2.** USB-C-kabel insteken. Kabel en aansluiting moeten daarbij droog zijn! 3. Bij 5 V en max. 1000 mA opladen. **4.** Voor de gegevensoverdracht aansluiten op een PC.

**BELANGRIJK:** zorg ervoor dat de USB-deksel altijd is gesloten voordat je een training start.

ES **1.** Abre la tapa del puerto USB. **2.** Inserta el cable USB y ¡vigila que el cable y el puerto estén secos! **3.** Recarga el aparato a 5 V y 1000 mA como máximo. **4.** Conéctalo a un PC para efectuar transferencias de datos.

**IMPORTANTE:** ¡Asegúrate de que la tapa del puerto USB siempre esté cerrada antes de empezar a entrenar!

**PL** 1. Otwórz osłonę USB. 2. Podłącz kabel USB-C. Kabel i przyłącze muszą być suche! **3.** Napiecie ładowania: 5 V, maksymalny prąd ładowania: 1000 mA. **4.** W celu transmisji danych urządzenie należy podłączyć do komputera.

WAŻNE: Przed rozpoczęciem każdego treningu upewnij się, że osłona USB jest zamknięta.

**CZ** 1. Odklop krytku USB portu. 2. Zasuň kabel USB-C. Kabel i port musejí být suché! 3. Nabíjej při 5 V a max. 1000 mA. **4.** Pro přenos dat připoj zařízení k PC.

DŮLEŽITÉ: Dávej pozor, aby krytka USB portu byla vždy nasazená, než zahájíš trénink.

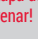

EN

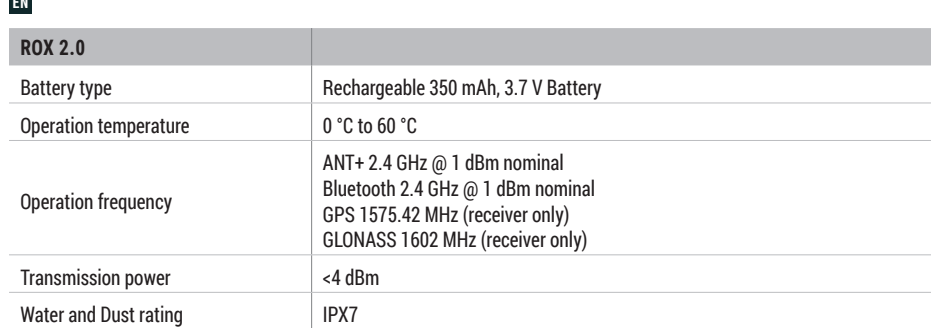

 $\bigoplus$ 

⊕

**(!)** You can find the CE declaration at: ce.sigmasport.com/rox20

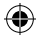

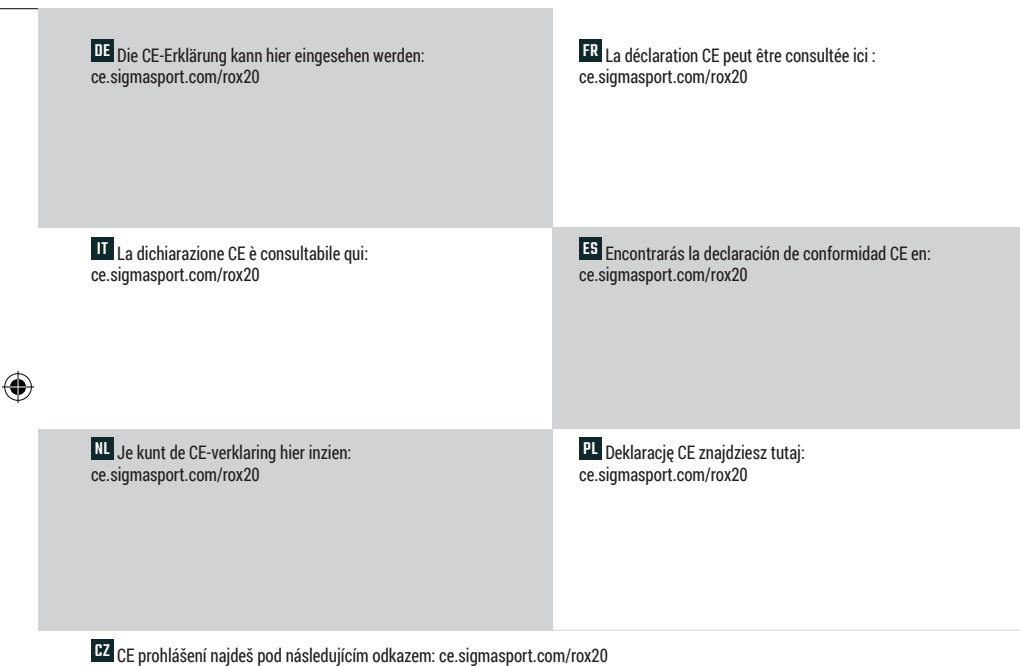

 $\bigoplus$ 

♠

#### **SIGMA-ELEKTRO GmbH**

Dr.-Julius-Leber-Straße 15 67433 Neustadt/Weinstraße Germany kundenservice@sigmasport.com

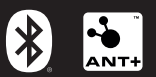

 $\bigoplus$ 

# CE XX FC IC 企 监  $\mathbf{I}_{21}$

◈

 $\bigoplus$ 

*www.sigmasport.com*

081050/2

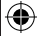